# **Cycle de vie de la modification d'une déclaration originale PPL via Web**

## **1. Schéma**

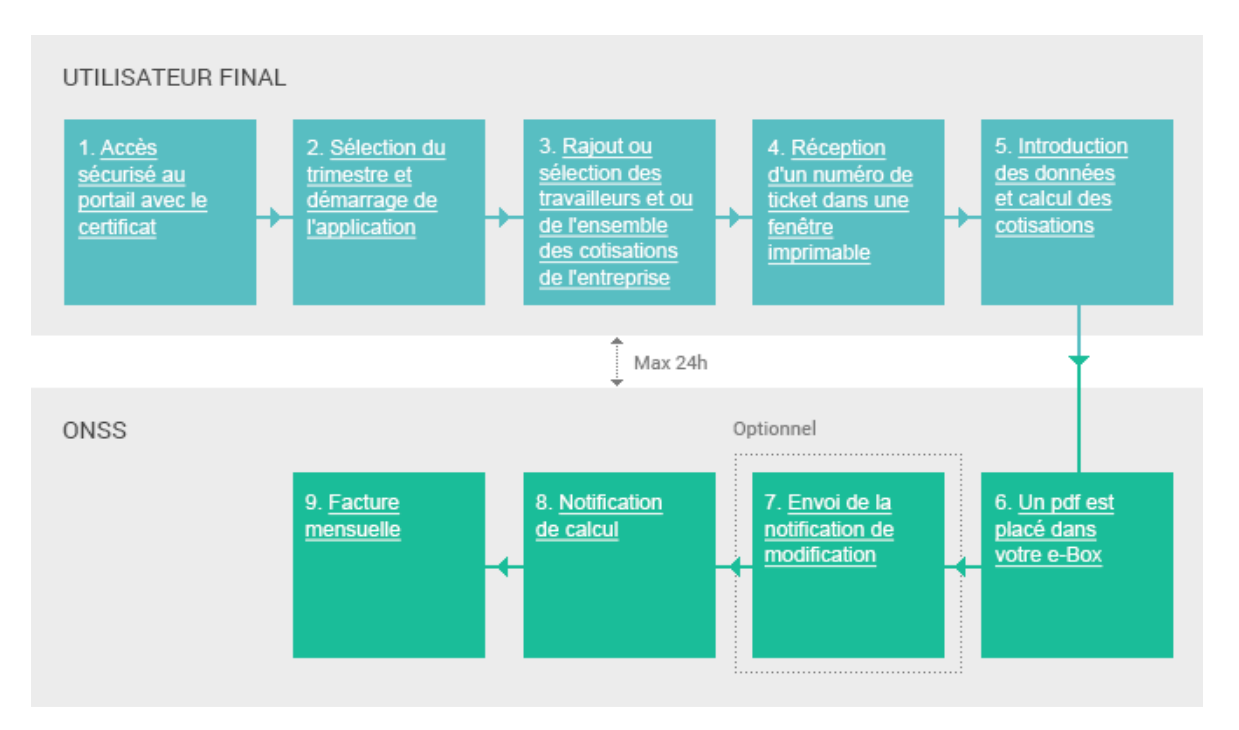

# **2. Descriptions**

 **1. Connexion à la zone sécurisée**  certificat

2. Sélection du trimestre et démarrage de **l'application** 

3. Rajout ou sélection des travailleurs et ou de l'ensemble<br>des cotisations de l'entreprise

Pour faire une modification de votre déclaration DmfAPPL via le site portail, connectez-vous à la zone sécurisée en cliquant sur S'annoncer ou Modifier une déclaration dans la partie DmfAPPL.

**Un certificat est indispensable.** 

Vous ne pouvez modifier une déclaration envoyée préalablement que si vous possédez un certificat.

Plus d'informations sur la demande et l'installation d'un certificat dans la page Obtention d'un certificat.

#### **2. Sélection du Trimestre**

Choisissez tout d'abord le trimestre pour lequel vous désirez modifier la déclaration originale avant de compléter les différentes informations demandées.

#### **3. Modification de la déclaration envoyée précédemment**

Vous pouvez modifier la déclaration

- $\checkmark$  soit pour certains employés déjà repris dans la déclaration originale que vous aviez transmise,
- $\checkmark$  soit pour de nouveaux employés que vous ajoutez,
- $\checkmark$  soit pour des modifications concernant l'ensemble des cotisations de l'administration.

4. Réception d'un<br>numéro de ticket dans une fenêtre imprimable

5. Introduction des données et calcul des<br>cotisations

6. Possibilité d'imprimer la déclaration temporaire

7. Envoi de la notification de modification

#### **4. Numéro de ticket**

Lorsque que vous avez choisi le trimestre pour lequel vous souhaitez établir votre modification ainsi que la justification de la modification, vous recevez un numéro de ticket dans une nouvelle fenêtre que nous vous conseillons d'imprimer.

**Ce numéro de ticket est très important! Attention** Lors d'un contact avec l'ONSS, ce numéro est le numéro d'identification de votre déclaration.

#### **5. Modification ou introduction des données**

Vous modifiez ou introduisez les données de prestations et de rémunérations par travailleur et/ou les cotisations pour l'ensemble de l'administration et vous obtenez automatiquement le calcul du montant des cotisations dues à l'ONSS.

#### **6. Un document PDF dans votre e-Box**

Au plus tard 24 heures après l'envoi de la déclaration (via le site portail), vous recevez un document sous format PDF dans votre e-Box. Ce document reprend l'ensemble des éléments de la déclaration que vous venez d'envoyer.

**Attention,** ce document fait office de preuve d'envoi.

#### **7. Notification de modification**

Si vous possédez le canal batch, une notification de modification vous est envoyée sous format .XML .

Vous trouverez plus d'informations concernant ce point, dans le cycle de vie Modification d'une déclaration originale via batch.

8. Notification de calcul

# 9. Facture mensuelle

### **8. Notification de calcul**

Au terme de votre déclaration, vous obtenez une indication concernant le remboursement et/ou le paiement du montant. Ce montant vous est communiqué dans un premier temps par la **notification de calcul.** Cet avis PDF placé dans votre e-box vous informe du résultat comptable des traitements réalisés sur une déclaration DmfAPPL. Si vous disposez d'un numéro d'envoi électronique ou si vous faites appel à un secrétariat full service ou à un prestataire de services qui dispose d'un canal batch, la notification de calcul est envoyée via messages structurés en format XML.

#### **9. Facture mensuelle**

Ce décompte mensuel transmis, une fois par mois, constitue le relevé des montants dus soit par l'employeur soit par l'ONSS. Ce décompte mensuel reprend l'avance du mois suivant l'envoi ainsi que tous les montants comptabilisés en cours d'une période déterminée pour le compte d'une administration. Ce décompte peut donc reprendre aussi bien un solde de cotisations établi suite à une déclaration originale qu'une régularisation établie suite à une déclaration de modification. Cet avis est envoyé **uniquement à l'employeur sur format papier.**